## 新EasyISTRの紹介 (EasyISTR ver 3.26.210413)

mesh変換、grp定義を改善

- 1. NGRP, SGRP, EGRPの各grp作成を充実 solid要素以外(shell、beam要素)でも作成可能
- 2. NGRP, SGRP, EGRPの各grpの編集画面を追加 各grp名の変更削除が可能
- 3. メッシュ変換時、現在のメッシュに追加する機能を追加 多数の部品を扱う解析では、便利

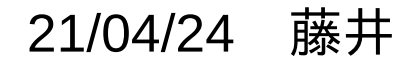

- 1. NGRP, SGRP, EGRPの各grp作成を充実
	- マウスでメッシュのface、edge、pointsをpickして、NGRP, SGRP, EGRPが作成できる。 従来は、solid要素のfaceをpickするのみだったが、
		- 今回、shell、beamを追加し、edge、pointsのpickを追加した。

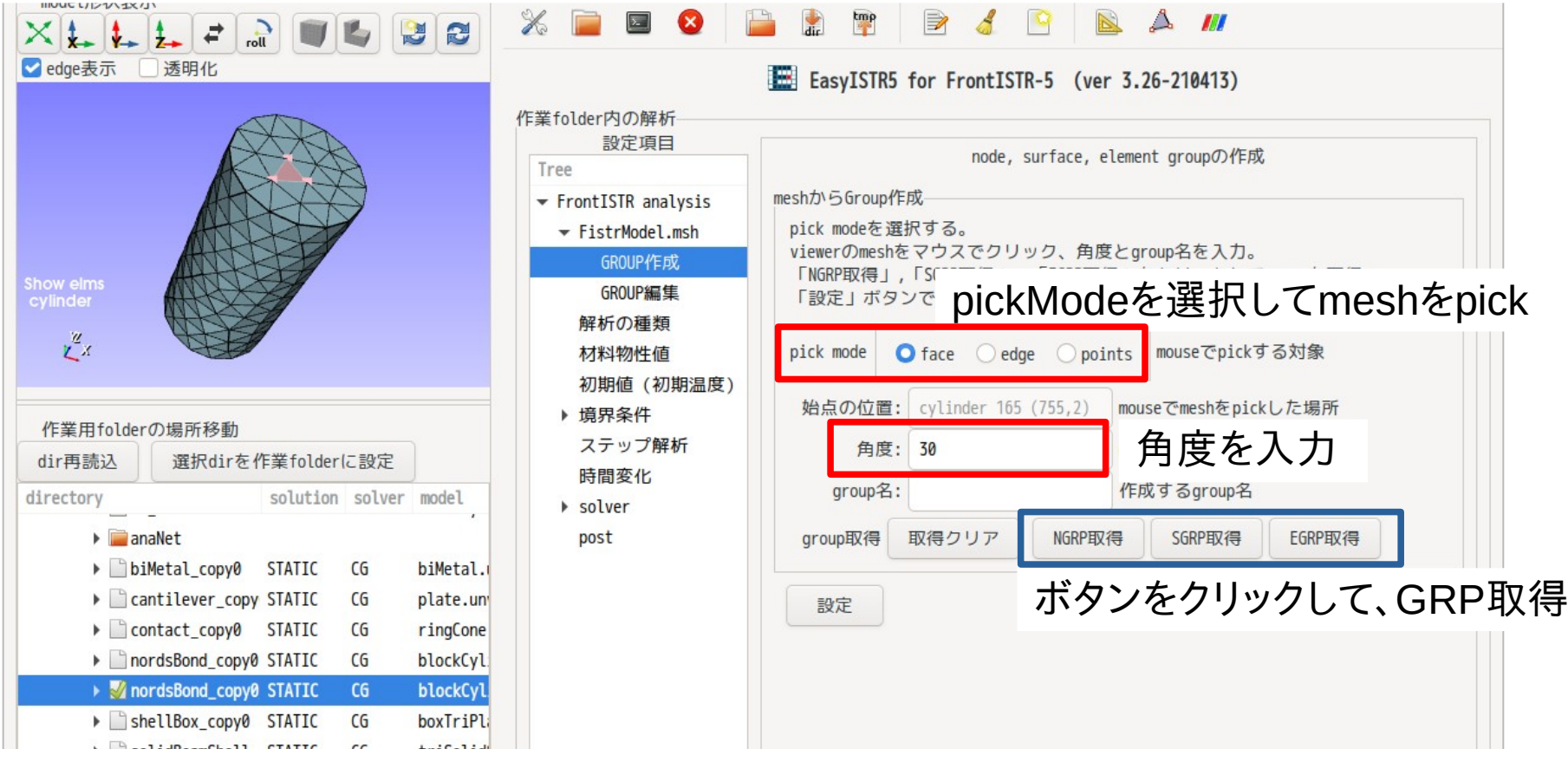

pickMode GRP化の例

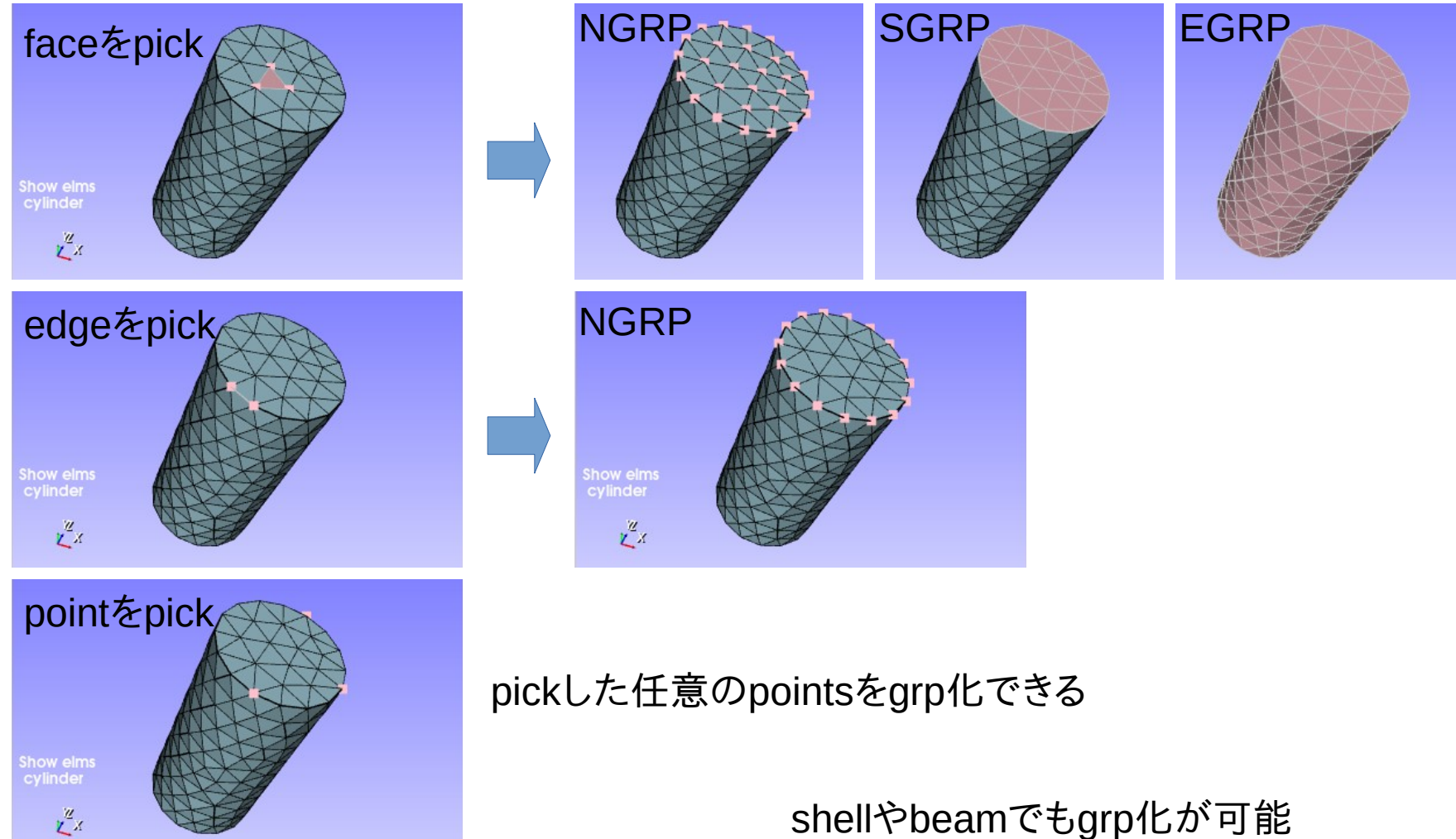

2. NGRP, SGRP, EGRPの各grpの編集画面を追加

GROUP編集画面で各grpの「grp名変更」「grp名削除」する事ができる。 「grp名削除」は、grp定義部が削除されるのみで、grpのメッシュが削除される訳ではない。 「grp名変更」で既に存在するgrp名を指定した場合、そのgrpに追加する事ができる。

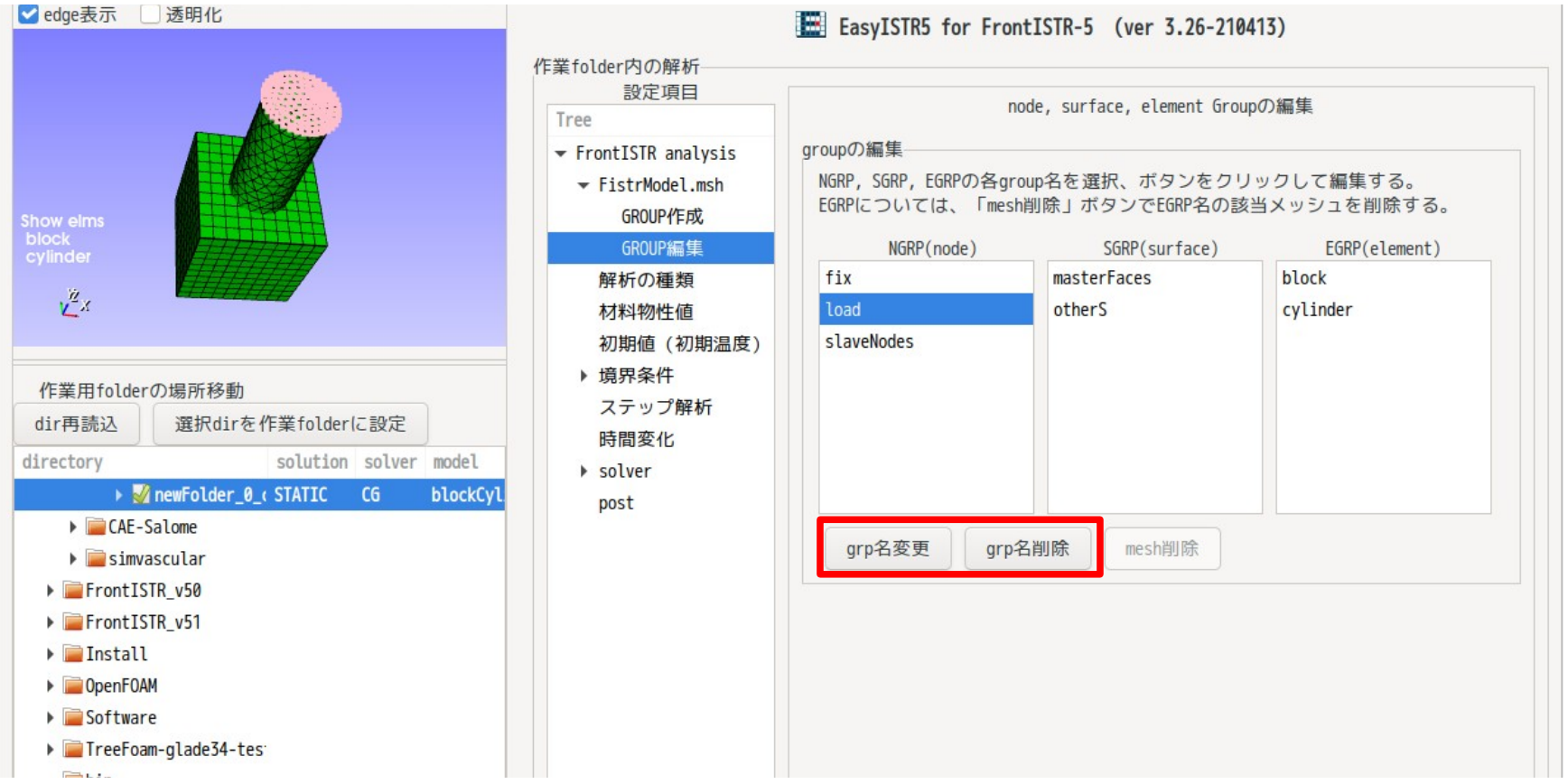

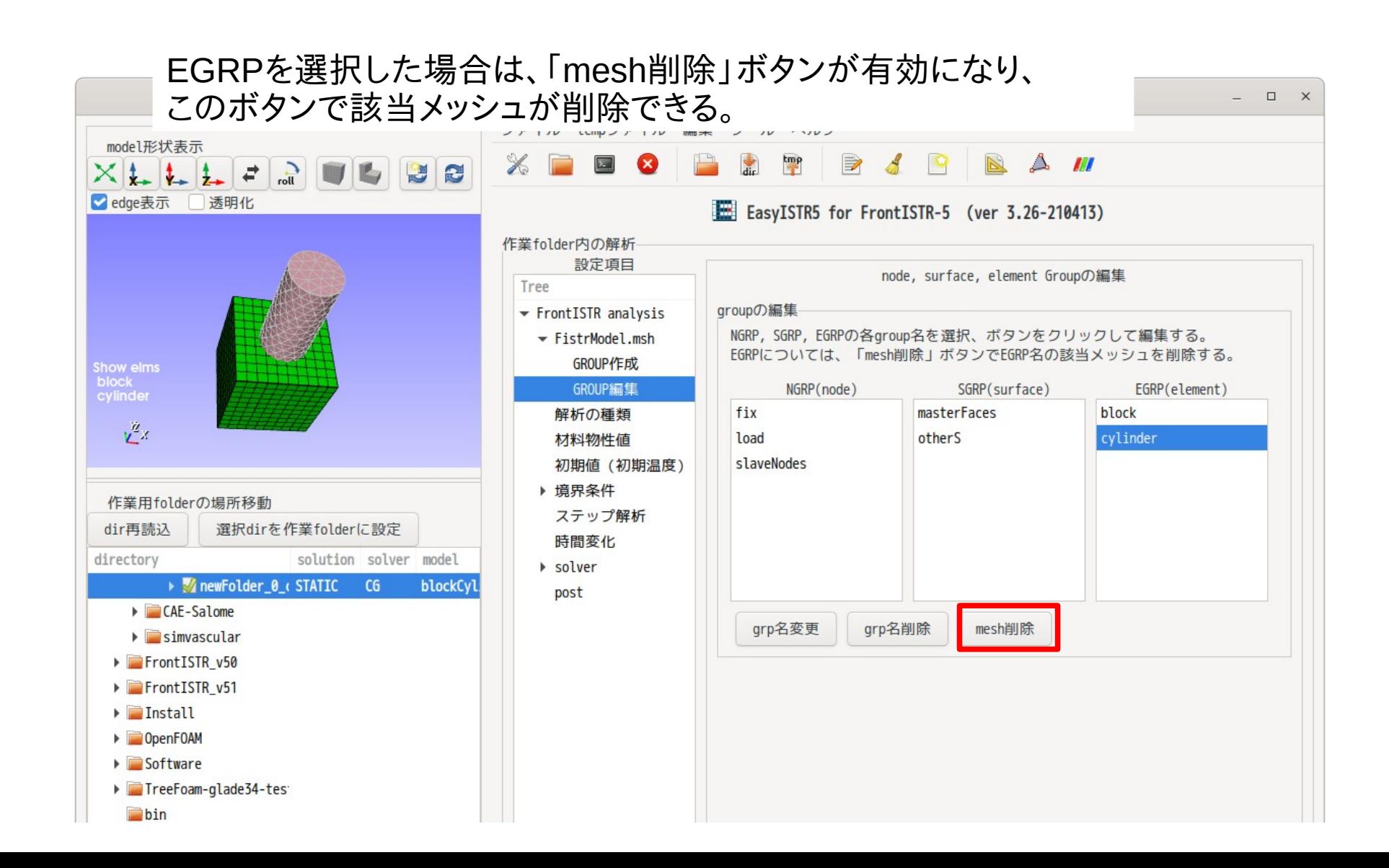

## 3. メッシュ変換時、現在のメッシュに追加する機能を追加

以下の様な複数の部品を使って解析するような場合、各々の部品のunvメッ シュを作成して、メッシュを追加しながら解析できる。

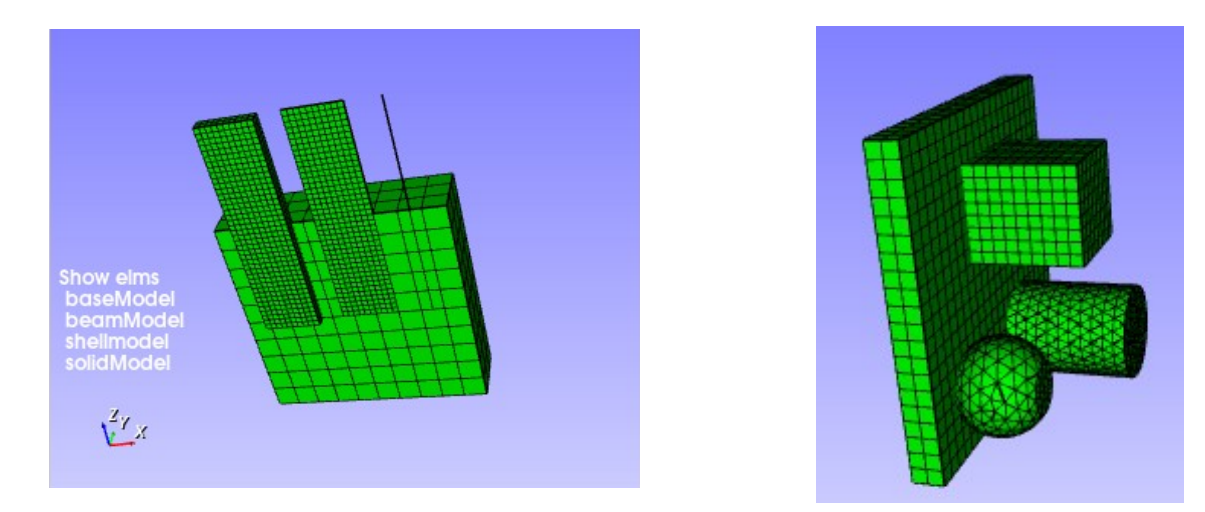

メッシュを追加した場合、 ・「変換前に戻す」ボタンをクリック ・2項の「mesh削除」ボタンで、追加した要素grpのメッシュを削除 してメッシュ追加前の状態に戻すことができる。